# The Class Practice by Utilizing LMS and Video Sharing Service

# 篭谷 隆弘 Takahiro KAGOYA 仁愛大学人間生活学部子ども教育学科 Faculty of Human Life, Department of Child Education, Jin-ai University Email: kagoya@jindai.ac.jp

あらまし:PC 操作を中心とする演習科目において,その解説動画教材を作成し,動画共有サイト YouTube 上での配信を行った.視聴を受講者に限定するため Google Apps ドメイン内に制限し、学習管理システム Moodle 上でトピック毎の配信リストへのリンクを受講者に提示した.これにより安価かつ容易に視聴環 境を提供でき,また簡易的なアクセス履歴の確認が行えた.

キーワード:LMS, 動画共有, Moodle, YouTube

# 1. はじめに

近年,高等教育機関における ICT の利活用は必要 不可欠になっており,さらには e-Learning システム を用いた授業展開も一般的なものとなってきている. このような現在の学習支援環境におけるひとつの重 要なプラットフォームとして学習管理システム

(LMS)である Moodle が利用されている.Moodle の利用により授業およびその前後における資料の提 示や課題の回収が効率的に行え,また学習履歴の把 握も行いやすくなっている.筆者も全ての担当する 授業において利用している.

また一方, YouTube に代表される動画共有サービ スの利用が一般的なものとなり,様々な動画コンテ ンツを学習リソースの一つとして活用する場面も増 えている.

LMS は各機関の独自サーバで提供する場合が多 いが,それに動画配信機能を付加する場合には,費 用面・技術面などの点において,運用負担が大きい.

(但し,コンテンツの著作権上の理由や視聴対象制 限,視聴履歴の管理等の理由により,独自の配信シ ステムを構築する必要性がある場合もある.)

これらの現状を踏まえ,筆者は,動画配信の部分 については,Google 社の提供する汎用クラウドサー ビス Google Appsの YouTube機能を用いることとし, 視聴者をドメインユーザに限定する形で,演習用教 材を提供することとした.本稿では,それらの視聴 環境の構築およびそれを PC 操作を中心とする演習 科目で実際に利用した取り組みについて報告する.

## 2. 対象演習科目と動画教材

筆者が仁愛女子短期大学(生活情報専攻 2 年生) で担当する演習科目「データベース演習 2」は、企 業実務で想定される業務データの活用能力を身に付 けることを目的とし,さらに日商 PC 検定試験 2 級 の合格を目指している. 実技科目に対応し Excel を 用いてデータ処理を行う過程を解説するが,本年度 より担当するにあたり,PC 操作の過程を解説音声を 含む動画として事前にキャプチャした(PowerPoint の画面録画機能を利用, 1024×768 10fps モノラル音 声).

動画は、1ファイルあたり数分から 10 分程度の MPEG4 形式ファイルで構成し,1つの学習トピック が1時間前後の構成となるようにした. 進度や学生 からの意見も反映させるため,各授業回の1週程度 前にそれらを制作することとした. 本稿執筆時, 授 業回は9回、うちビデオ視聴対象の回は6回である.

また解説内容が FOM 出版の検定公式テキスト(1) (授業時はデジタル書籍を使用)に沿った内容であ るため,事前に出版社へ趣旨を伝え,利用許諾を得 た.

# 3. YouTube 上での動画視聴

作成した動画ファイルを,動画共有サービスであ る YouTube 上にアップロードした.

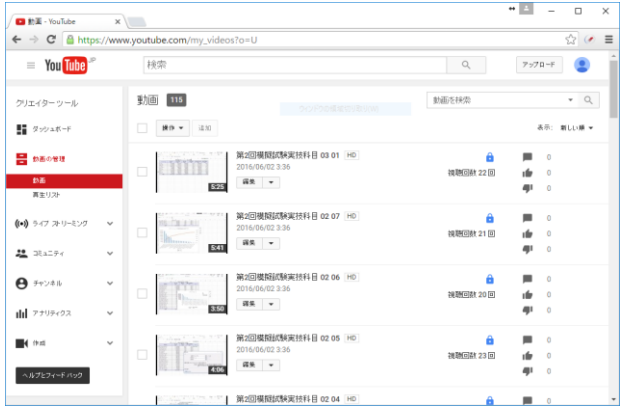

図 1 YouTube での動画教材配信

仁愛女子短期大学では,Google Apps for Education を導入しており,様々な Web アプリケーションツー

ルを利用することが可能であるが,YouTube もその ひとつとなっている.動画のプライバシー設定を非 公開としたのち共有設定を Google Apps ドメインユ ーザ限定とした. 従って、受講生は Google Apps ア カウントにてログインを行うことで,視聴が可能と なる. また、複数の数分間の動画を学習トピックと してまとめるため、再生リストを用いた. 再生リス トは独自の共有用 URL を発行することができ,それ を限定公開(URL を知る者のみ視聴可)とすること とした.

## 4. Moodle の授業での利用

Moodle 上では,様々な Web ページへのリンクを 学習リソースとして,受講者に提供することが可能 となっている.上記の再生リストの共有用 URL を提 示することで,受講者はそのリンクから視聴が可能 となる.

授業では,主に各学生がこの動画の視聴を行いな がら,例題および確認問題,模擬試験問題を解くこ ととした.授業時は机間巡視をしながら,受講生か らの質問等に対応を行った. 授業終了時には, Moodle 上にて動画内容に関するアンケートを行い, 動画内の解説で理解できなかった点や,テキストで は理解できなかったものの解説を聞くことで理解で きた点などを問うこととし,主要な質問には授業の まとめとして口頭で解説を行った.また.作成した Excel ファイルを課題として提出することとした.

## 5. 授業実践の考察

#### 5.1 視聴環境

対象とした演習科目は 2 クラスあり,それぞれの 受講者数はともに 13 名であった.授業時に全受講者 が同時に動画教材にアクセスすることになるが、視 聴における遅延等は全くみられなかった.当初解説 音声について録音時の音量レベルが低く,聞きづら いという指摘があり,翌週分よりレベル変更を行っ た.

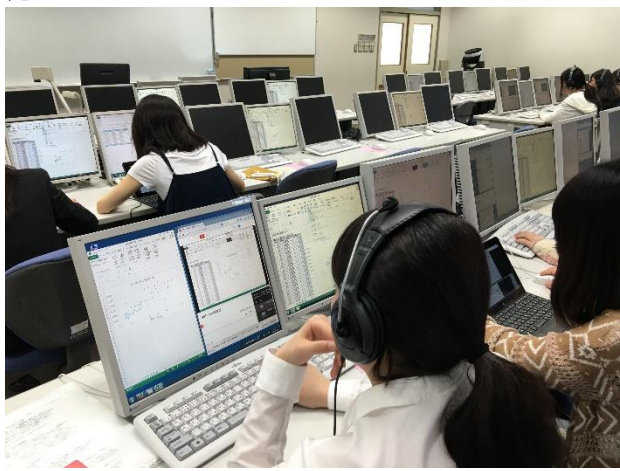

図2 授業における動画視聴の様子

#### 5.2 利用アンケート

各回の受講者の利用アンケートでは,各回で行う 確認問題・模擬試験問題の理解に対し以下の選択肢 での質問を行った.

- ① 問題文・指示文を読んだだけで,すべて解答 することができた.
- ② 一部はビデオをみて解答できた.

③ ほぼすべてビデオをみて解答し,理解できた.

④ ビデオをみたが,理解できない部分があった.

確認問題においては、約 40%の受講生が②, 約 50%の受講生が③と回答した.模擬試験問題(本稿 執筆時 2 回分)では,約 20%が②,約 80%が③であ った.

また,第 7 回授業時に,自由文による中間授業評 価アンケートを行ったが,多くの回答で「動画での 解説を,自身のペースに合わせて視聴する点」を良 い点として挙げていた.

本稿執筆時には,動画視聴と授業全般に関わる詳 細なアンケートを実施していないが,前期終了時に 行う予定をしている.

#### 5.3 視聴履歴

YouTube では,クリエイターツールのひとつとし てアナリティクス機能があり,再生時間や視聴時間, 視聴回数を含む様々な分析レポートを確認できる. 視聴回数は概ね受講者数の 1.2~1.5 倍程度となって おり,部分的に見直しなどは行われているようであ るが,授業時間以外での見直しなどはされていない と予想される.また,各動画に対し,平均再生率や 視聴者維持率が確認でき,動画教材内において受講 者が難しさを感じている部分の予測に用いることが 考えられるが,本稿執筆時には具体的な教材全体の 評価方法を定められていない.

## 6. 課題点

PC 操作を中心とする演習科目での,動画視聴を中 心とした授業形態は受講者からは好評ではあったが, 当初考えていたほど,内容に関する質問や解答に関 する受講者間での相談の様子などが多くはみられな かった. 授業時間外に基礎的内容を自己学習し、よ り発展的な課題を授業時間内で協働し取り組むよう な形態も検討する必要がある.

#### 謝辞

本研究は,平成 28 年度仁愛大学共同研究費の助成 を受けており,関係各位に感謝します.

#### 参考文献

(1) 日本商工会議所 編:"日商 PC 検定試験 データ活用 2 級 公式テキスト&問題集Excel 2013対応", FOM出版 (2015)